# **Exal Miradisplay**

Manual

Rev. 1.02

1

### **Introduction**

 Miradisplay is a powerful WiFi display receiver product, it is a special device to project your mobile phone/MID/Notebook to another big screen through WiFi connection, under the popular standards like DLNA, Miracast and Airplay. It doesn't only support Miracast for Android/Windows, but also support AirPlay for iOS devices. For more information or setup video, please find the detail on our website: www.miradisplay.com.

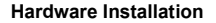

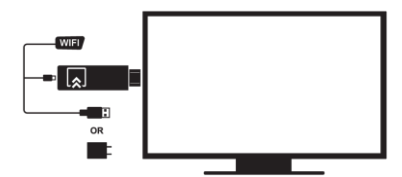

**Hardware:**

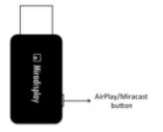

1. AirPlay/Miracast button: Switch AirPlay or Miracast Mode on the

fly

### **AirPlay Mirror:**

Make sure your device is booted and stayed in AirPlay/DLNA mode

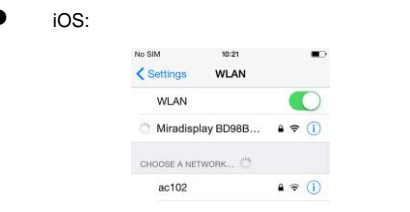

1. Open WiFi setting, find Miradisplay-xxxxxxxx and connect with it

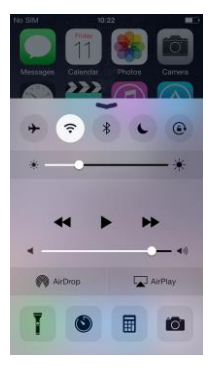

2. Swipe up and find AirPlay

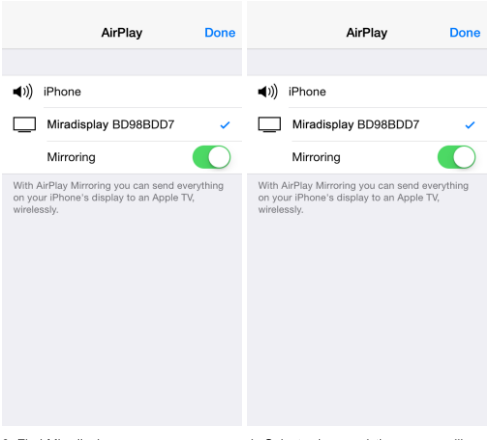

- 
- 3. Find Miradisplayxxxx 4. Select mirror and the screen will

be projected out

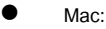

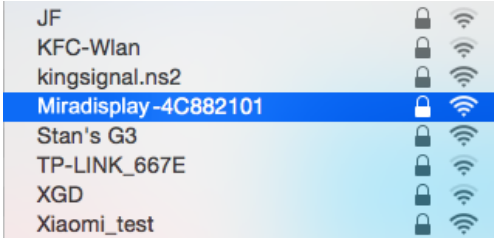

1. Find Miradisplay-xxxxxxxx in WiFi list

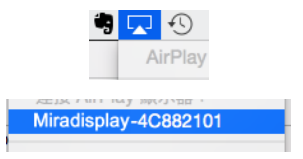

2. Open AirPlay and select Miradisplay then the screen will be mirrored

## **Miracast:**

### Make sure your device is booted and switched to Miracast mode

### Android:

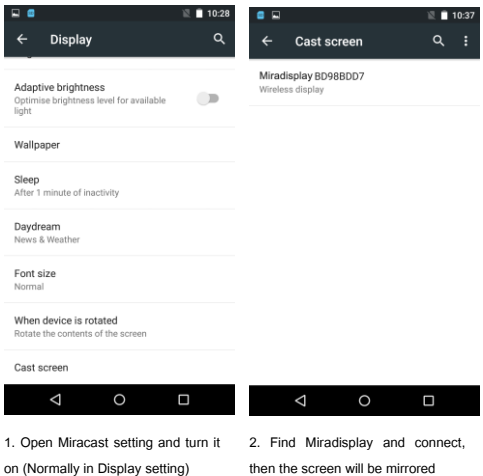

\*some device may require PIN code before Miracast mirror, please check the PIN code shown on Miradisplay device.

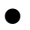

WindowsPhone 8.1:

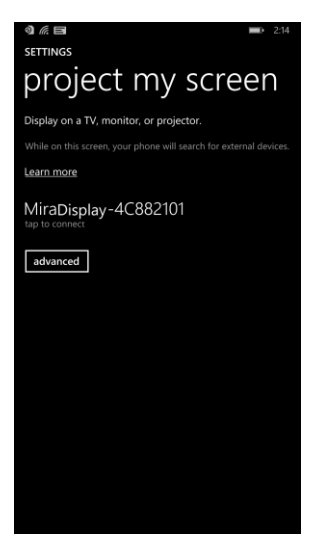

1. Open setting and select project my screen then find Miradisplay-xxxxxxxx, after connecting it will start to project your screen

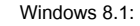

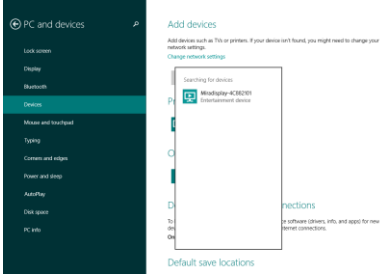

1. Go to PC and devices, select Device, and add new device, find Miradisplay-

### xxxxxx

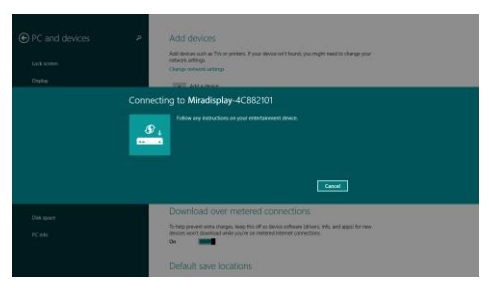

2. Select Miradisplay device, once the connection is established, your screen will be mirrored.

# **Setting**

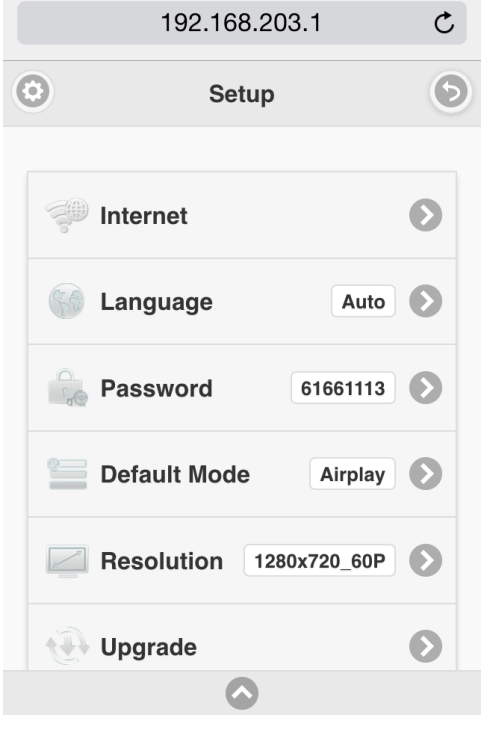

After WiFi is connected with Miradisplay, you can open your web browser to edit settings, please enter IP: 192.168.203.1 (Sample fig. is based on mobile device)

There are 6 setting functions:

- Internet: Set up Miradisplay to link with home router to keep internet surfing (Please be noted your connection between mobile device and Miradisplay may disconnect when you link it to Home router at the 1<sup>st</sup> time)
- Language: Multiple languages for selection
- Password: Change default WiFi password
- Default Mode: Select AirPlay or Miracast as default after booting
- Resolution: Setup output resolution
- Upgrade: Latest firmware upgrade (please be noted this will require internet connection)